# **SQLW**¢rks

| Title of document | 6.6.0.6 - How to adjust<br>global sale pricing |  |  |
|-------------------|------------------------------------------------|--|--|
| Author            | Naomi Williams                                 |  |  |
| Date Created      | 14 <sup>th</sup> April 2021                    |  |  |

#### Purpose

This procedure explains how you can view and adjust multiple stock sales prices using our global bulk pricing adjustment feature.

#### Scope

This procedure applies to all Lineal Software Solutions staff, as well as any prospective customers or clients who intend to utilise SQLWorks within their business environment. The procedure is aimed at the end user, who will be operating the SQLWorks client.

## Change History:

| Date       | Version | Created by     | Description of change | Approved by |
|------------|---------|----------------|-----------------------|-------------|
| 14.04.2021 | 1       | Naomi Williams |                       |             |

|                   |                  |                                            |         | SQLWORKS 2021 -             | Main Window - | Stock Ledger - DB:I | Lineal_test - VPN |                         |                    |      |
|-------------------|------------------|--------------------------------------------|---------|-----------------------------|---------------|---------------------|-------------------|-------------------------|--------------------|------|
|                   | -                | Srch:                                      |         | 🥖 Edit 👩 New 🛅 New          | Copy 🧃 Dele   | ete 💿 Stock M       | lovement 🎐 Se     | arch 🔚 s <mark>2</mark> | k Cancel           |      |
| 5 <b>QLW</b> orks | Product          | Name                                       | Group D | Main Group<br>Prd Code      |               |                     | Summary           | Ordering Pricin         | g Analysis Advar   | nced |
|                   | 01955            | DISCOUNT                                   | Hardv   | 1001                        |               | Purchasing Group -  |                   | Sales Group             |                    | ⊤ St |
| 💐 SQLWorks CRM    | 1001             | WT120C LED18S/840 P                        | Gener   | 1001                        | -             |                     |                   |                         | <b>5 0 1 1 1</b>   |      |
|                   | 1003             | DN060B LED8S EM PA                         | Chan    | ge Batch Size 2             | Active        | Cost Currency 0     | Sterling ~        | Base Fx 1               | Fx 2 Next Pret     | St   |
| Accounts          | 1005             | Emergency pack for Le                      |         |                             | EL3           | Cost (Purchase) £   | 26.95             | Sale Price              | 38.00              |      |
|                   | 1007             | WL131V LED12S/830 P                        |         | rt List to Default Settings |               |                     |                   |                         |                    | E N  |
| Products          | 1009<br>1011     | WL131V LED20S/830 P<br>WL131V LED34S/830 P | 1       |                             |               | Cost (Average) £    | 0.00              | RRP                     | 0.00               | PL   |
|                   | 1013             | BY120P G3 LED105S/8                        | 🔁 To    | oggle Active                |               | Cost (Standard) £   | 0.00              | Trade Price             | 0.00               |      |
| Stock Ledger      | 1015             | BY120P G3 LED1055/8                        | G G     | et Info                     | ·             | Cost (Standard)     | 0.00              | Irade Price             | 0.00               |      |
|                   | 1016 (1)         | BY121P G3 LED205S/8                        |         |                             |               | Cost Price Per      | 1.0000            | Sale Price Per          | 1.0000             | -    |
| Ö Assets          | 1017             | BY120Z G3 MB                               |         | opy To Clipboard            |               |                     |                   |                         |                    | SL   |
| - Hoseis          | 1019             | BVP110 LED42/NW A                          | 🖌 🔬 E)  | port List                   |               | Purchase SSM        | 0.00000           | Sales SSM               | 0.000000           |      |
| J& Warehouse Map  | 1021             | DN060B LED18S/830 P                        | THE F   | pand List                   |               | Unit Buy            | 1.0000            | Unit Sell               | 1.0000             | Lo   |
| and marchouse map | 1023             | DN060B LED18S/840 P                        | A. 1.   |                             |               | Buy In Unit Desc Ea | a a h             | Sell In Unit Desc       | Each               |      |
| 🌮 Workshop Map    | 1024 (1)         | DN060B LED8S/840 P                         | Impo    | rt Stock                    |               | Buy in Unit Desc Ea | acn               | Sell in Unit Desc       | Each               | Lo   |
| Workshop Map      | 1025             | BPP008 LED-MP 740 P                        |         |                             |               |                     |                   |                         |                    | Lo   |
| Stock Audit       | 1027             | BY121P G3 LED205S/8                        | Adjus   | st Stock Prices             |               | On Cost £           | 0.00              | Trade Disc Rate         | 0.00 %             |      |
| Stock Addit       | 1028 (1)<br>1029 | BY120P G3 LED105S/8<br>DN140B LED10S/830 P | Gener   |                             |               | On Cost (Standard £ | 0.00              | VAT Code                | 6 20.0 %           | De   |
|                   | 1029             | DN140B LED105/830 P<br>DN140B LED10S/840 P | Netwo   |                             |               |                     |                   |                         | 20.0               |      |
| Order Allocation  | 1030 (1)         | DN140B LED103/840 P                        |         |                             |               | On Cost (Average) £ | 0.00              |                         |                    | D    |
| A                 | 1033             | DN140B LED20S/830 P                        |         |                             |               |                     |                   |                         |                    |      |
| 🋷 MRP             | 1034 (1)         | DN140B LED20S/840 P                        |         | VP                          | Landing Das   | hboard Movement     | s Transactions    | Stock Status            | BOM / Kit Works On | ders |

## Adjust Stock Prices function from stock Ledger

- 1. To view your stock items, go to the stock Ledger which can be found in the Products master menu in the main nav bar on the left.
- 2. Navigate to the 'Pricing' tab in the top section on the right, or the 'Price & Discounts' tab if amending pricing rule(s).
- 3. Select the stock item(s) from the list that require the price to have the percentage price increase/decrease applied to. Right click and select 'Adjust Stock Prices' at the bottom of the pop-up box.
- 4. The prices in the Sales Group section on the 'Pricing' tab is what you are amending using this function, or any pricing rules set for this stock item.

### Adjust price options

| Product  | Name                  | Group D | Main Group Pricing Info Analysis Prd Code Summary Ordering Pricing Info Analysis |
|----------|-----------------------|---------|----------------------------------------------------------------------------------|
| 01955    | DISCOUNT              | Hardy   |                                                                                  |
| 1001     | WT120C LED18S/840 P.  | Gener   |                                                                                  |
| 1003     | DN060B LED8S EM PA    | Gener   | Name 🗹 Active Cost Currency 0 Sterling 🗸 Base Fx 1 Fx 2 Next Prev                |
| 1005     | Emergency pack for Le | Gener   | Sale Price 4180                                                                  |
| 1007     | WL131V LED12S/830 P   | Gener   | Adjust Price 5                                                                   |
| 1009     | WL131V LED20S/830 P   | . Gener |                                                                                  |
| 1011     | WL131V LED34S/830 P   | . Gener | Please enter percent to adjust the price.                                        |
| 1013     | BY120P G3 LED105S/8   | Gener   | Positive numbers will increase price, negative numbers will decrease.            |
| 1015     | BY120P G3 LED105S/8   | Gener   | No more than 10% change in price.                                                |
| 1016 (1) | BY121P G3 LED205S/8   | Apple   | Sale Price Per 1.0000                                                            |
| 1017     | BY120Z G3 MB          | Gener   | a         Percent Change         10.00         Sales SSM         0.000000        |
| 1019     | BVP110 LED42/NW A     | Gener   | Select None Selected                                                             |
| 1021     | DN060B LED18S/830 P.  |         | Unit Selected Unit Sell 1.0000                                                   |
| 1023     | DN060B LED18S/840 P.  |         | Base                                                                             |
| 1024 (1) | DN060B LED8S/840 P    |         | Sell In Unit Desc Each                                                           |
| 1025     | BPP008 LED-MP 740 P   |         |                                                                                  |
| 1027     | BY121P G3 LED205S/8   |         | Fx2 Trade Disc Rate 0.00 %                                                       |
| 1028 (1) | BY120P G3 LED105S/8   |         |                                                                                  |
| 1029     | DN140B LED10S/830 P   |         | Price and Discount VAT Code 6 20.0 %                                             |
| 1030 (1) | DN140B LED10S/840 P   |         | Adjust Sale Price 🗸                                                              |
| 1031     | DN140B LED10S/830 P   |         |                                                                                  |
| 1033     | DN140B LED20S/830 P.  |         | C Adjust Trade Price                                                             |
| 1034 (1) | DN140B LED20S/840 P.  |         | Adjust RRP Stock Status BOM / Kit Works Ord                                      |
| 1035     | DN140B LED20S/830 P.  | Gener   | najust titt                                                                      |

- 5. In this Adjust Price field input and select
  - a. Type in the Percentage markup you would like to change the price by.
  - b. Select which price to apply this change to You can toggle between these using the tabs directly under the Sales Group header on the Pricing tab. You also have the option to amend the price set on any pricing rules by selecting 'Price and Discount', this price can be found on the Pricing & Discounts tab.
  - c. Select which price to update, you can select multiple options then click OK to apply this change note you must select one option to amend, for all but the Price & Discount price.
- 6. The Sales price will be automatically adjusted to apply the percentage change. NB. You may need to click on another stock item and then back again to view the change on the stock item on display.

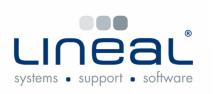

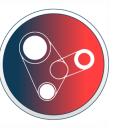

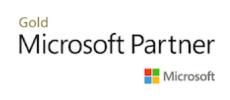

Copyright © 2021 Lineal Software Solutions Ltd. ® Registered in England and Wales No. 05347221. Trading address: Commercial House, The Strand, Barnstaple, North Devon, EX31 1EU. Registered Trademark No. UK00003167556